## Cum creați un cont de e-mail Google

Există mulți furnizori de conturi de e-mail gratuite. Cel mai des întâlnit este Gmail, de la Google.

Aceasta este o adresă de e-mail complet gratuită, care este foarte ușor de utilizat.

Gmail este disponibil și pe telefonul/dispozitivele dvs. inteligente cu Android și iOS.

## Dați clic pe linkul de mai jos pentru a înregistra un cont Gmail gratuit:

- 1. introduceți prenumele
- 2. introduceți numele
- 3. introduceți numele de utilizator ales
- 4. introduceți parola
- 5. confirmați parola
- 6. dați clic pe "Next" (înainte)

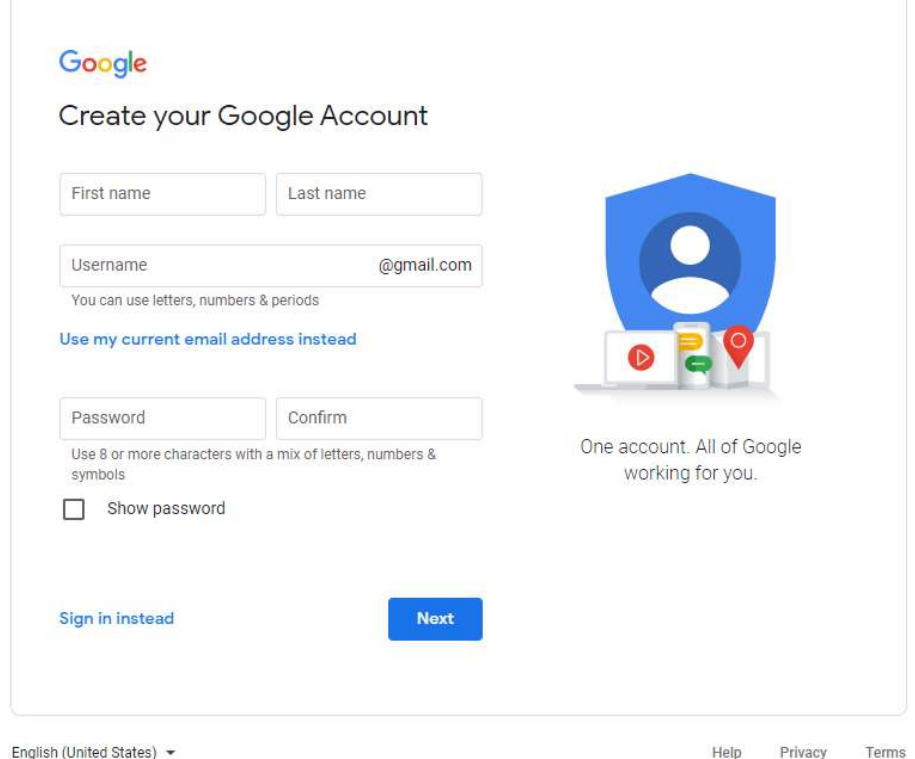

https://accounts.google.com/signup/v2/webcreateaccount?flowName=GlifWebSig nIn&flowEntry=SignUp